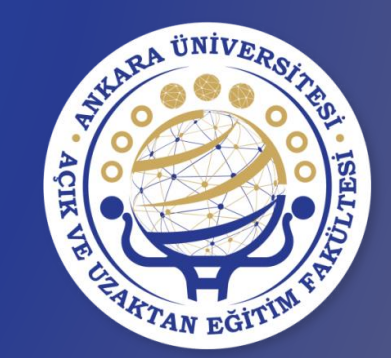

# **DERS SEÇME KILAVUZU**

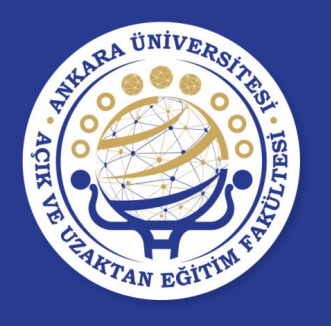

**ANKARA ÜNİVERSİTESİ ÖN LİSANS VE LİSANS EĞİTİM-ÖĞRETİM YÖNETMELİĞİ KAPSAMINDA DERS KAYIT İŞLEMLERİNDE DİKKAT EDİLMESİ GEREKEN HUSUSLAR**

- Hazırlık öğrencileri ders seçemezler.
- Hazırlık öğrencileri ders işlemleri Yabancı Diller Yüksekokulu tarafından yapılmaktadır (Katkı payı borcu olan öğrenciler katkı payı borçlarını bankaya ödedikten sonra işlemleri yapılmaktadır).
- Kayıt dondurma durumundaki öğrenciler ders seçemezler.
- İlgili ders seçme tarih aralığında Disiplin Cezası (Uzaklaştırma) olan öğrenciler ders seçemezler.

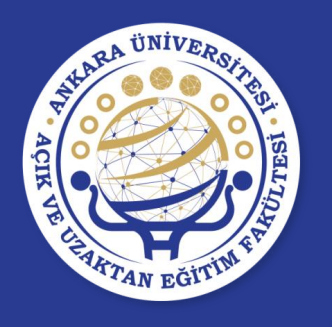

**ANKARA ÜNİVERSİTESİ ÖN LİSANS VE LİSANS EĞİTİM-ÖĞRETİM YÖNETMELİĞİ KAPSAMINDA DERS KAYIT İŞLEMLERİNDE DİKKAT EDİLMESİ GEREKEN HUSUSLAR**

- Öğrenci alt yarıyıldan başarısız olduğu dersi/dersleri ve alması gereken yarıyılda/yılda almadığı/vazgeçtiği veya alamadığı dersi/dersleri alması gereken AKTS sınırı ölçüsünde öncelikle almakla yükümlüdür. Ön koşullu bir ders, önkoşulu başarılmadan alınamaz.
- Birinci ve ikinci yarıyıl/birinci sınıf öğrencileri kayıtlı oldukları programın birinci ve ikinci yarıyıl/birinci sınıfındaki bütün dersleri almakla yükümlüdürler.

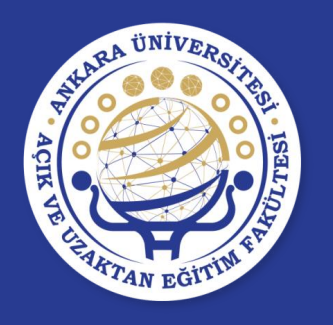

**ANKARA ÜNİVERSİTESİ ÖN LİSANS VE LİSANS EĞİTİM-ÖĞRETİM YÖNETMELİĞİ KAPSAMINDA DERS KAYIT İŞLEMLERİNDE DİKKAT EDİLMESİ GEREKEN HUSUSLAR**

- Öğrenci, daha önce geçer not aldığı dersleri, dersin verildiği yarıyılda tekrar alarak notlarını yükseltebilir. Bu dersler için alınan en son not geçerlidir.
- Öğrenciler, daha önce alıp başarısız oldukları zorunlu bir ders, programlarından çıkarıldığında, yerine ilgili kurullar tarafından uygun görülüne eşdeğer bir dersi almalıdırlar.
- Programdan çıkarılan zorunlu derse eşdeğer ders tanımlanmamışsa öğrenciler tamamlaması gereken AKTS kredi açığını seçmeli derslerden tamamlamalıdırlar.
- Öğrenciler, kayıtlı olduğu programın özelliklerine göre başarısız oldukları bir seçmeli dersin yerine yeni bir seçmeli ders alabilirler.
- Öğrenciler, mezun olabilmek için ilgili kurullar tarafından belirlenmiş eğitim-öğretim programındaki zorunlu ve seçmeli dersleri başarmak zorundadırlar.

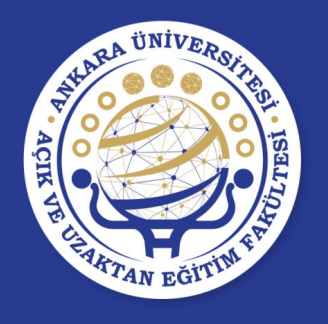

# **ÖĞRENCİ BİLGİ SİSTEMİ (OBS) https://obs.ankara.edu.tr**

- Öğrenci Bilgi Sistemine "https://obs.ankara.edu.tr" adresinden kullanıcı adı ve şifre ile giriş yapılır.
- Kullanıcı adı öğrenci numarasıdır.

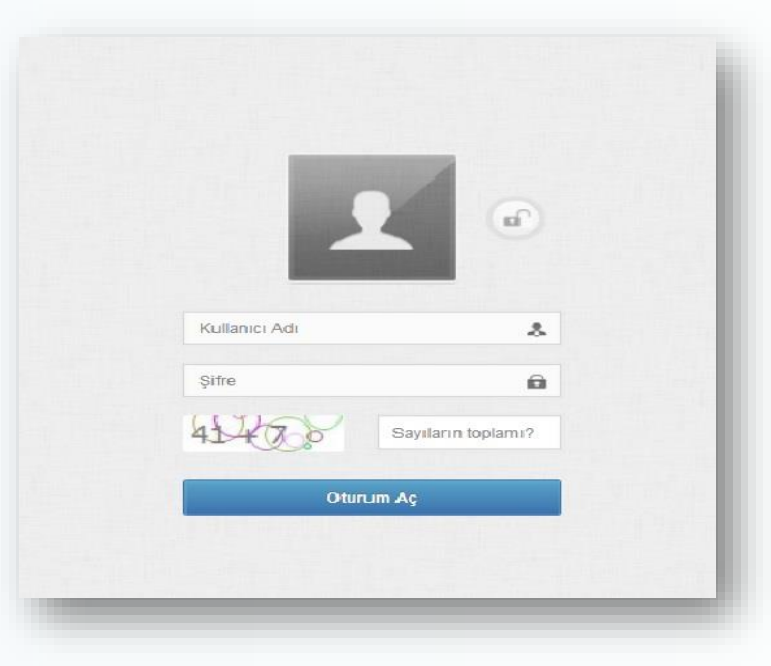

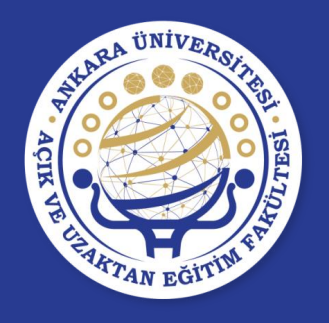

• Sistemde, **Öğrenci BYS Ders İşlemleri Ders Seçme İşlemleri → Ders Seçme İşlemi** adımları izlenerek ders seçme ekranı açılır.

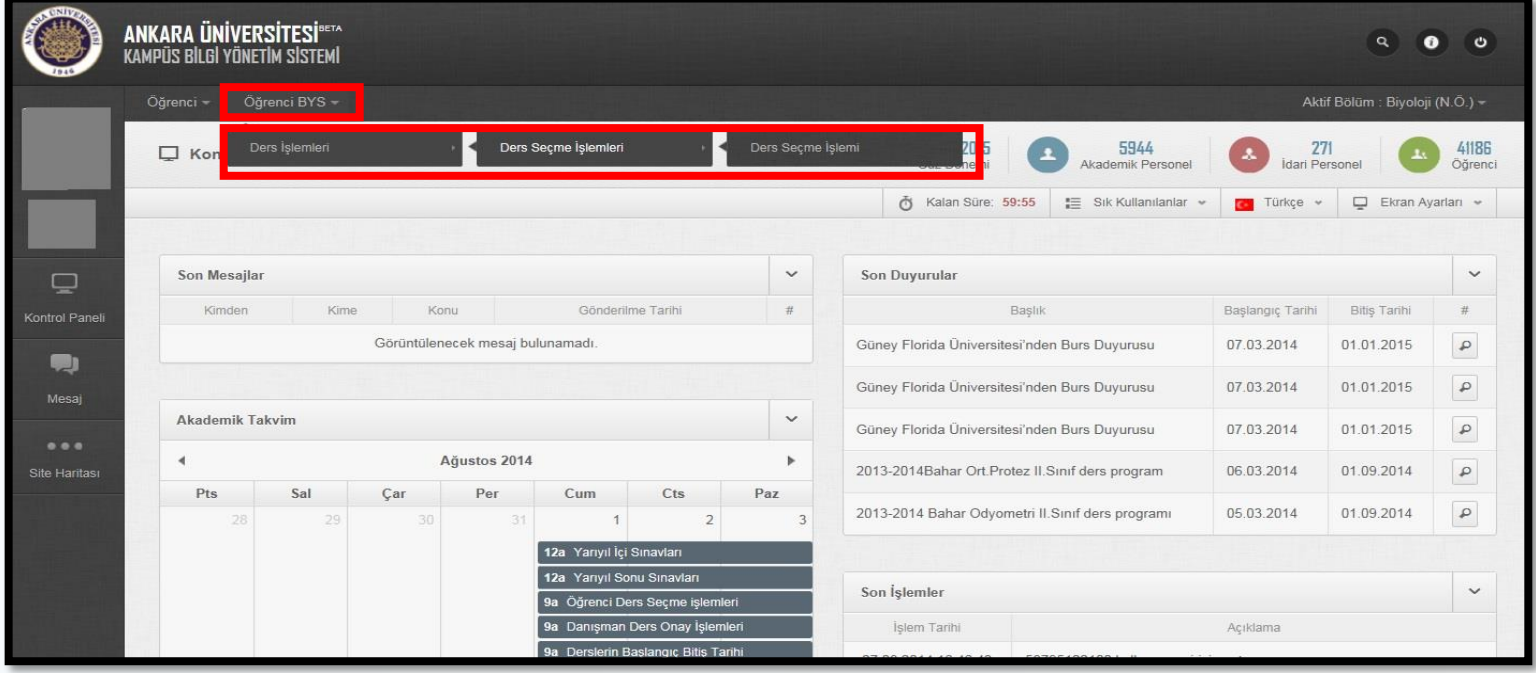

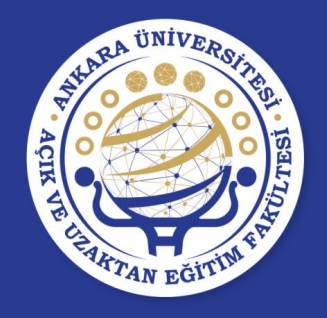

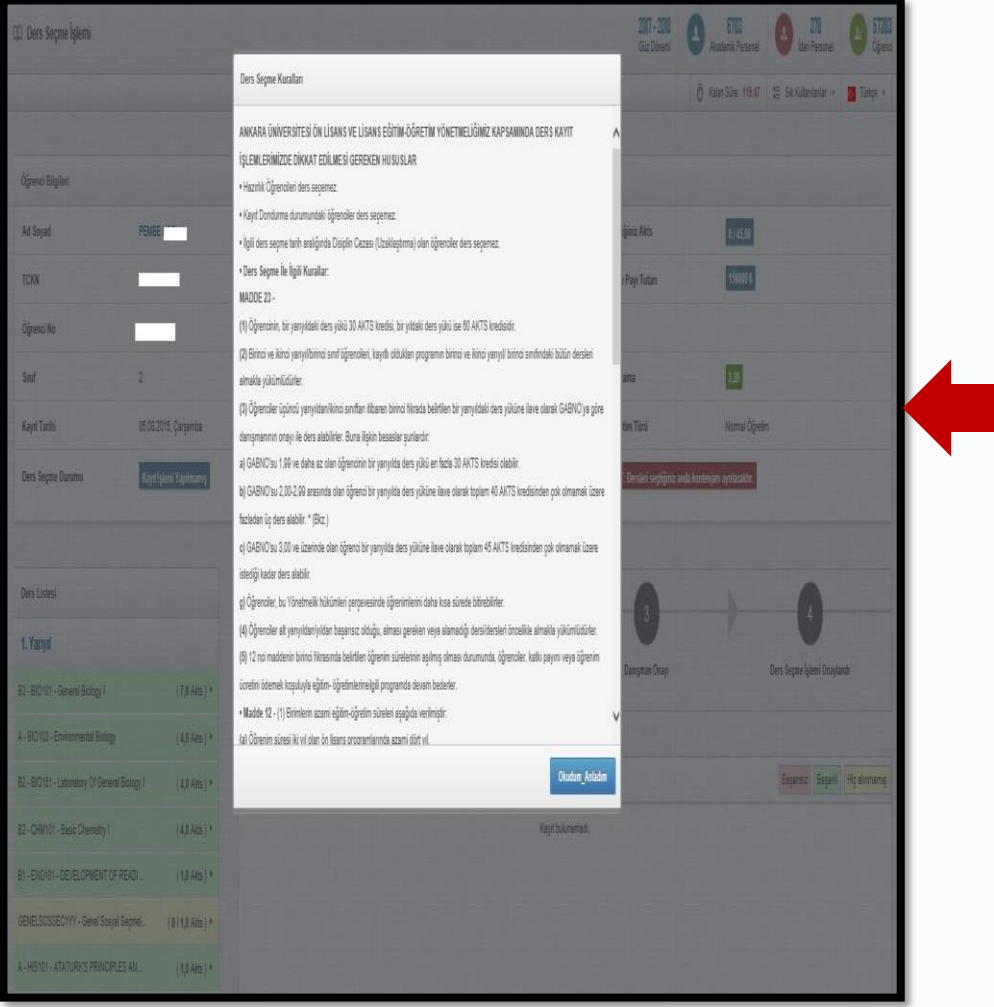

Ders seçme işleminin başlayabilmesi için öncelikle ekranda görünen **«Ders Seçme Koşullarının»**  okunması ve **«Okudum/Anladım»**  butonuna basılması gerekmektedir.

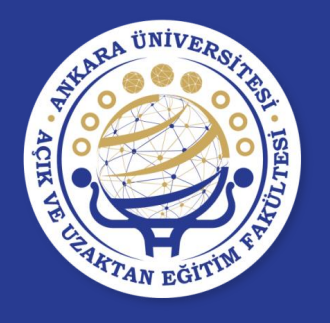

- Ders seçme ekranına giriş yapıldığında öğrenci bilgilerinin takip edebileceği tanıtım penceresi bulunmaktadır.
- Bu penceredeki Sonraki ve Önceki butonlarına basılarak bir adım sonraki veya bir adım önceki öğrenci bilgisine gidilebilir. Tanıtımı Geç butonuna basılarak tanıtım sonlandırılabilir.

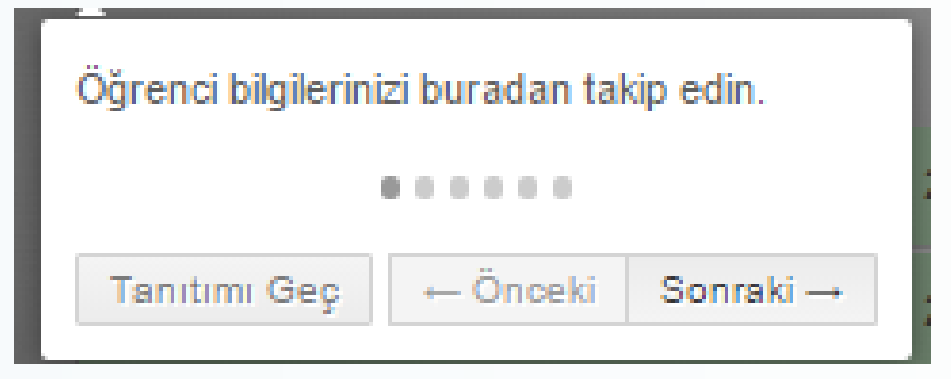

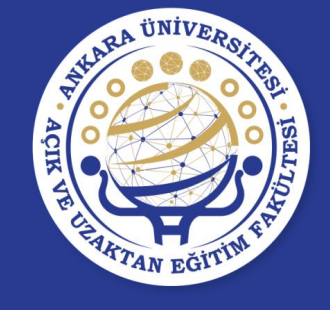

 $\overline{q}$ 

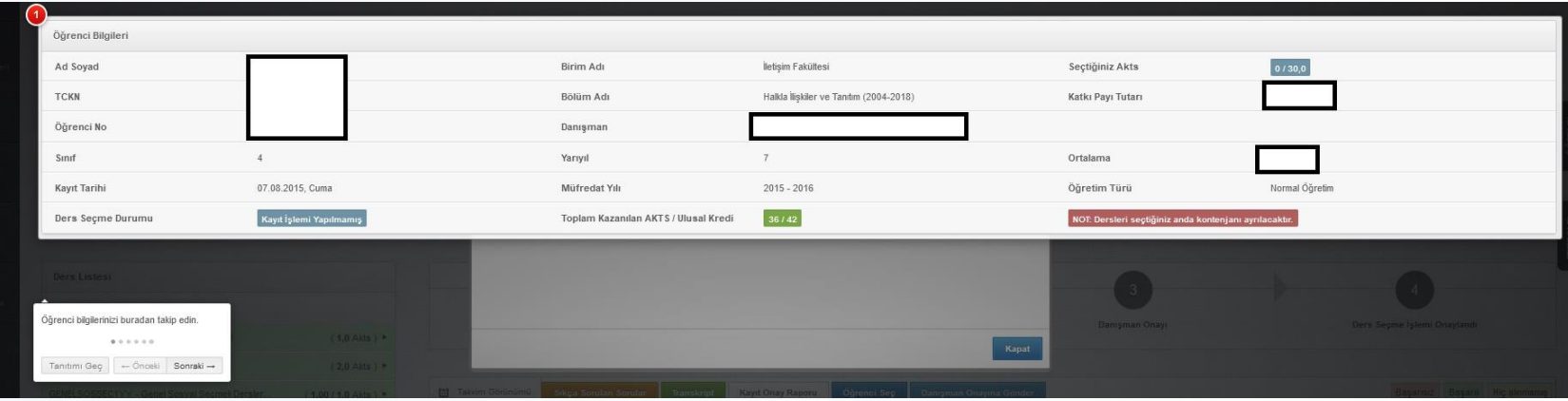

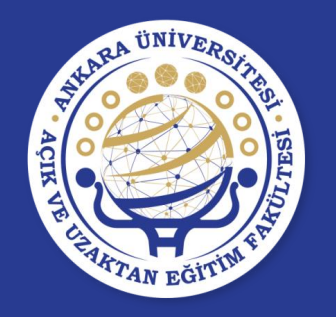

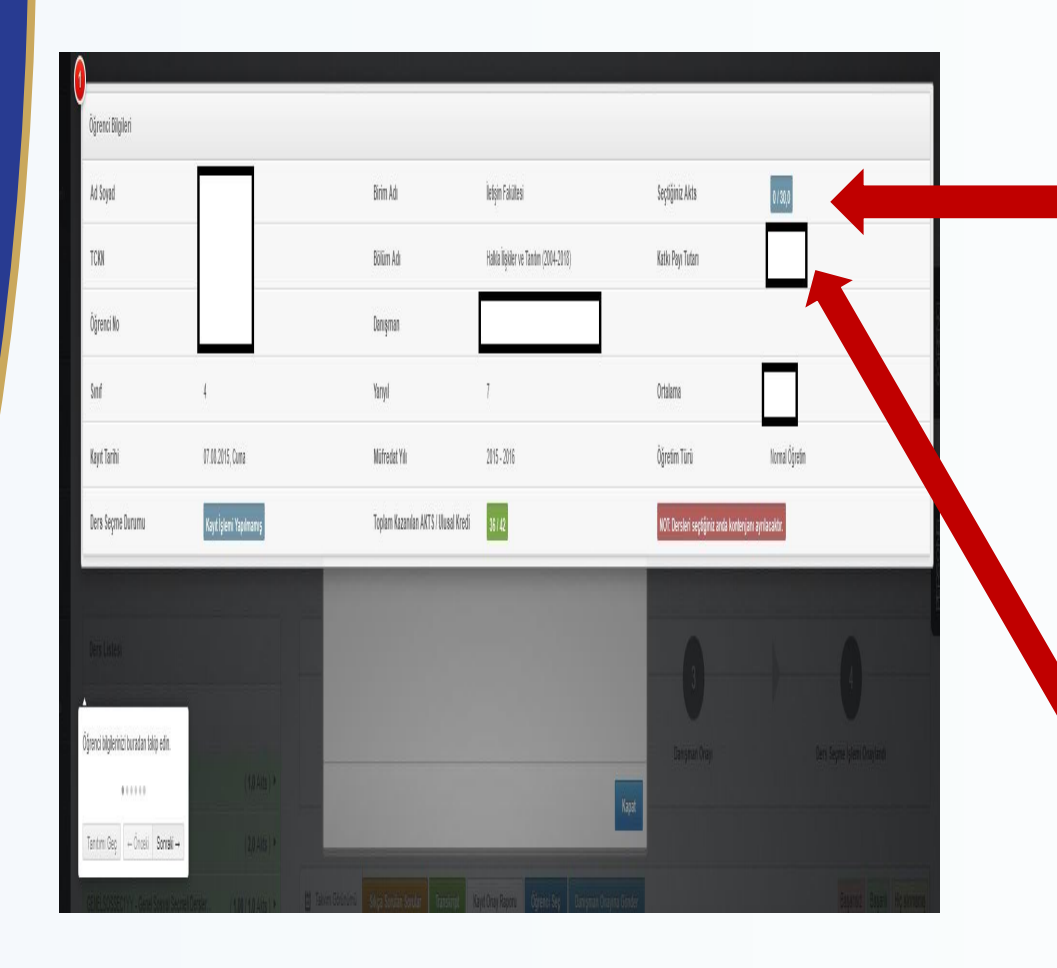

- **Seçtiğiniz AKTS:** Ders seçme sırasında seçtiğiniz her dersin AKTS değeri toplanarak bu alana yazılır.
- Ayrıca alabileceğiniz maksimum AKTS toplamı da burada gösterilmektedir.
- **Katkı Payı Tutarı:** Eğer katkı payı ödemeniz gerekiyorsa ödeyeceğiniz tutar bu alana yazılacaktır.

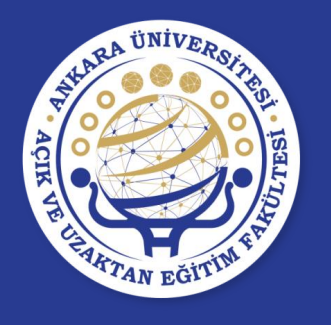

**Ders Seçme Durumu:** Bu alan ders seçme durumunu göstermektedir ve yapılan işleme göre değişmektedir.

#### **Bu durumlar** ;

- Kayıt İşlemi Yapılmamış
- Danışmana Gönder İşlemini Bekliyor
- Danışman Onayı Bekleniyor
- Reddedildi
- Onaylı

seçeneklerinden oluşmaktadır.

#### **UYARI:**

Ders kaydınızın tamamlanması için **Ders Seçme Durumu'nun ONAYLI** olması gerekmektedir.

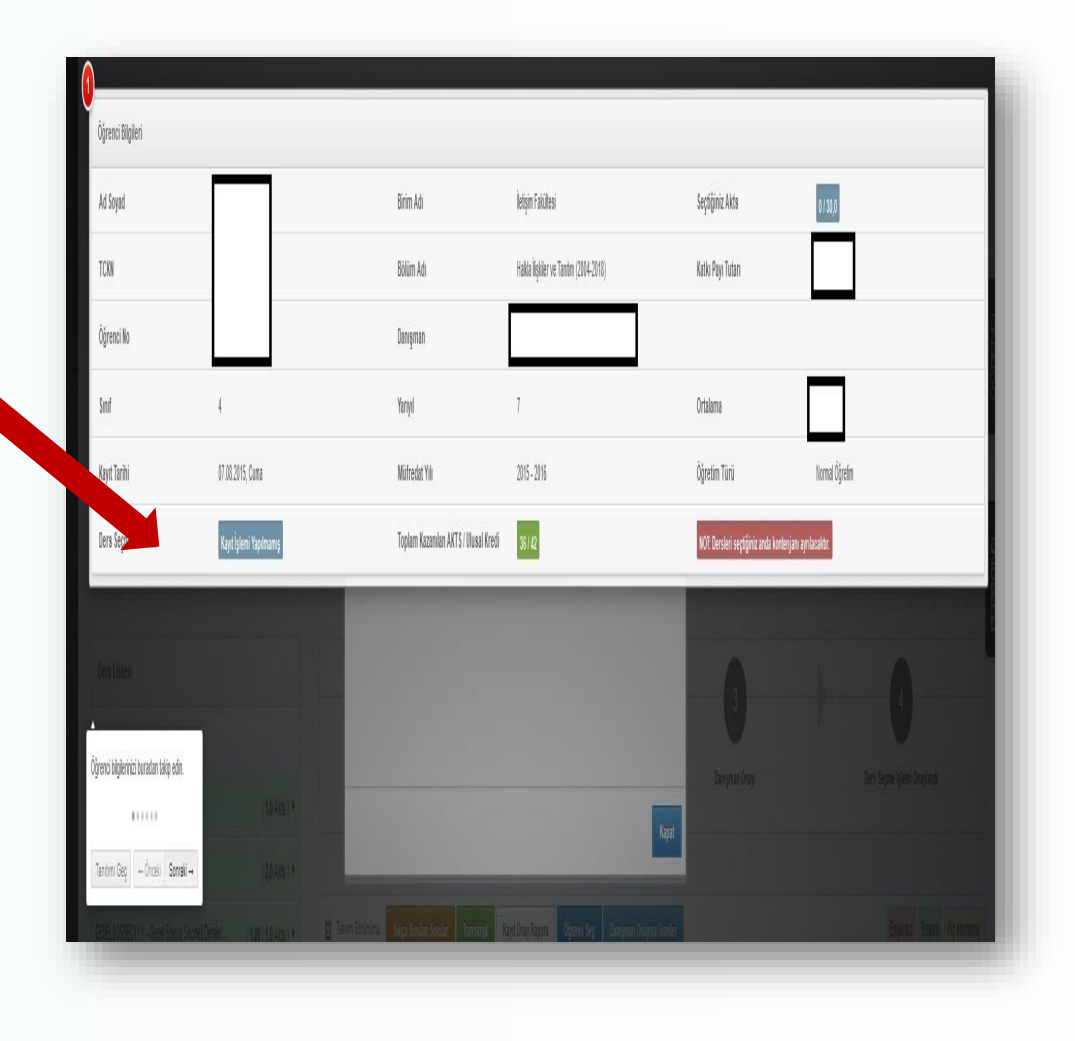

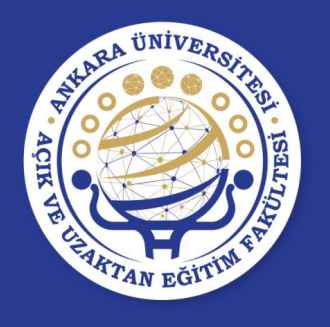

- **Toplam Kazanılan AKTS/ Ulusal Kredi:** Öğrencinin bulunduğu döneme kadar kazandığı AKTS ve ulusal kredi toplamını göstermektedir.
- **Danışman:** Bu alanda öğrenci danışmanının adı ve e-posta adresi bulunmaktadır.

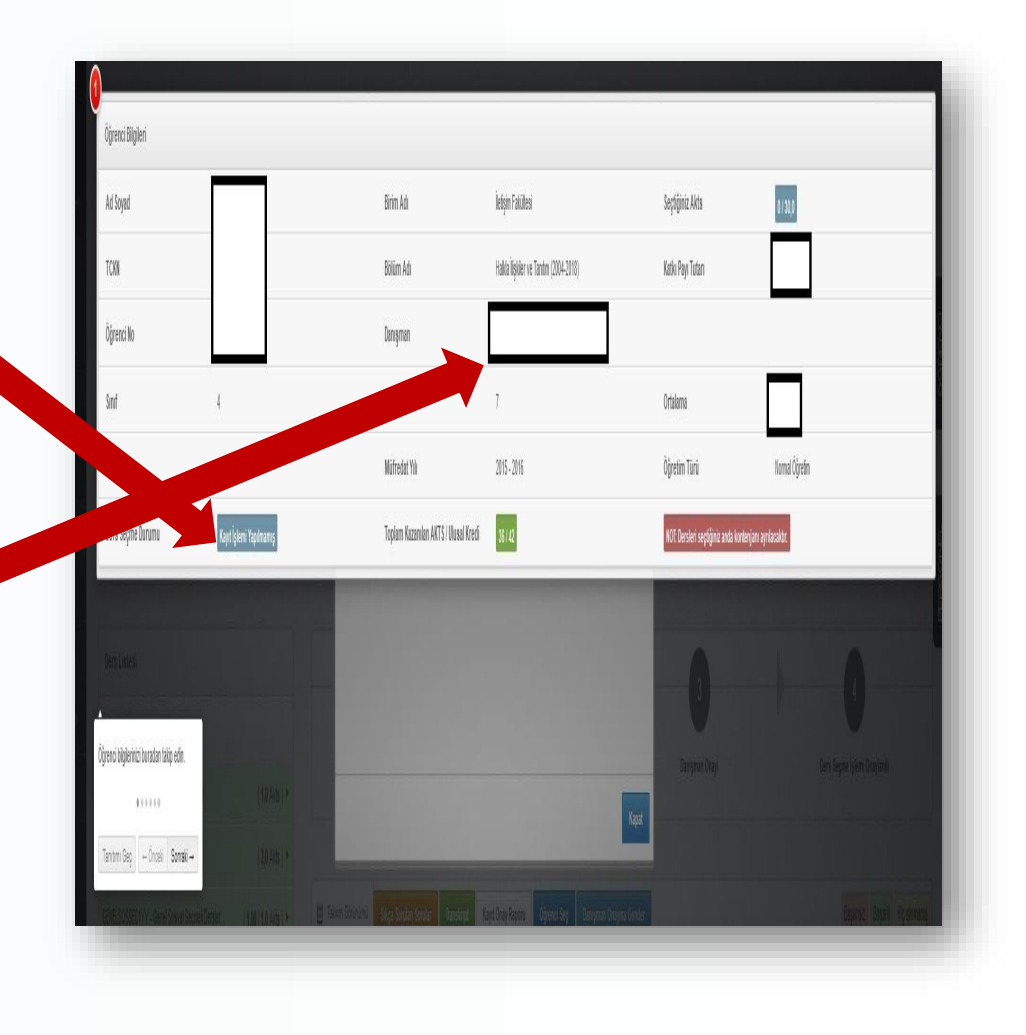

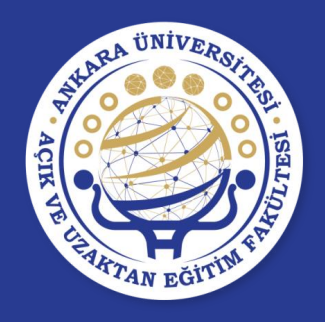

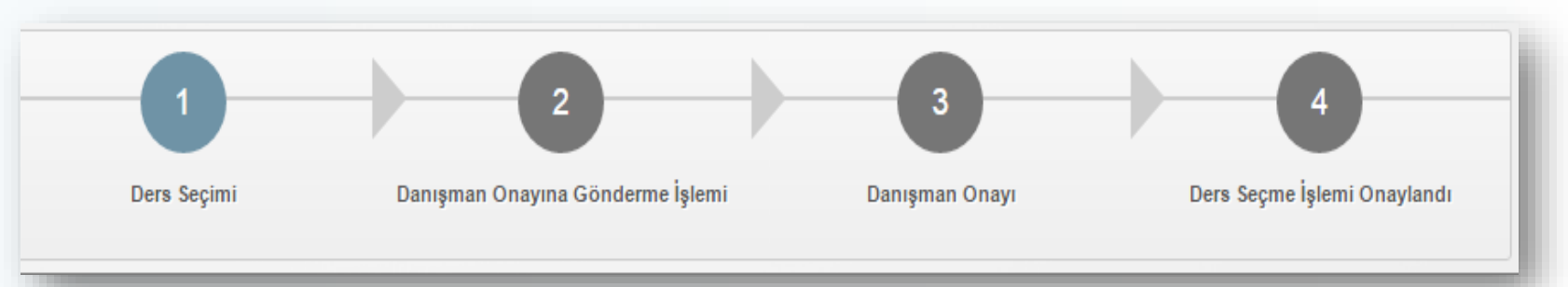

Öğrenci ders seçme işlemini adımlar seçeneğinden takip edebilir. Numaralı adımın

- **mavi** renk olması ilgili seçenekte işlem yapıldığını,
- **yeşil** renk olması ilgili adımda işlemin bittiğini göstermektedir.

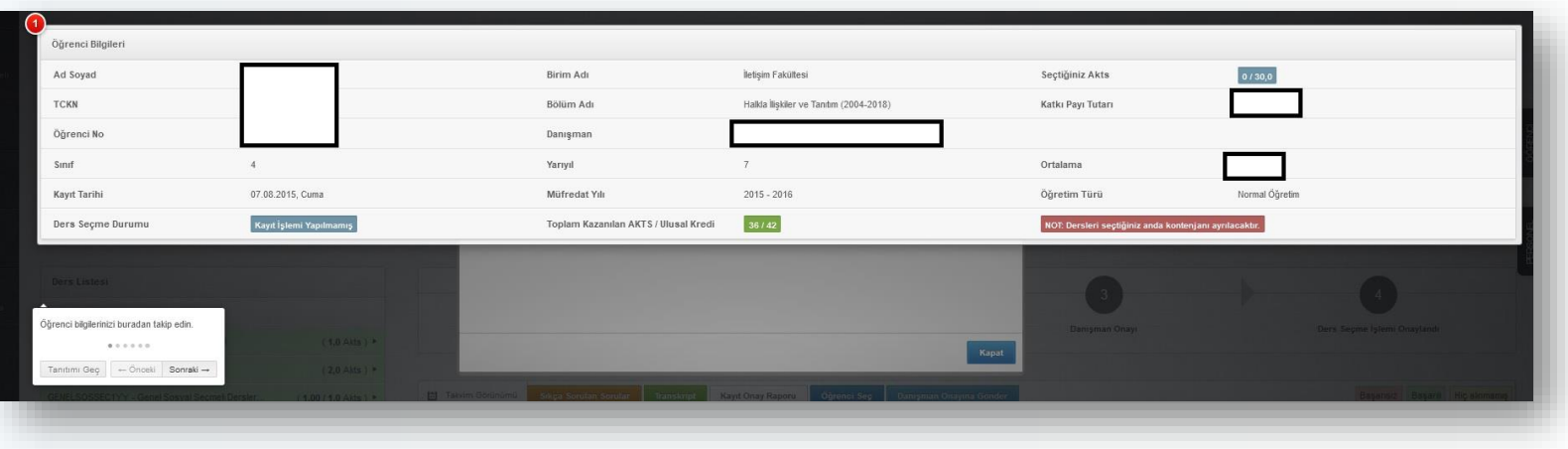

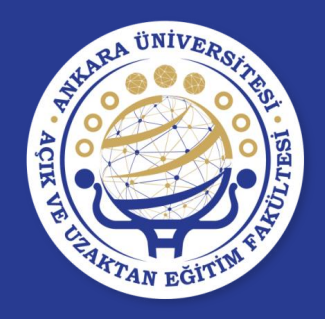

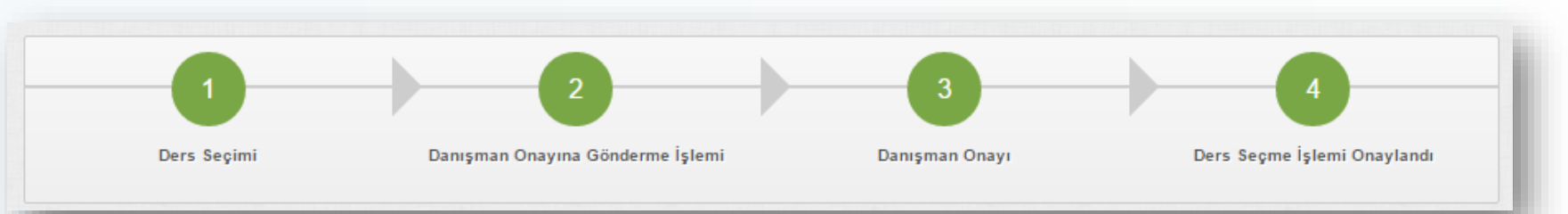

Ders seçme ekranındaki adımların tümünün **yeşil** renk olması ders seçme işleminin tamamlanmış olduğunu gösterecektir.

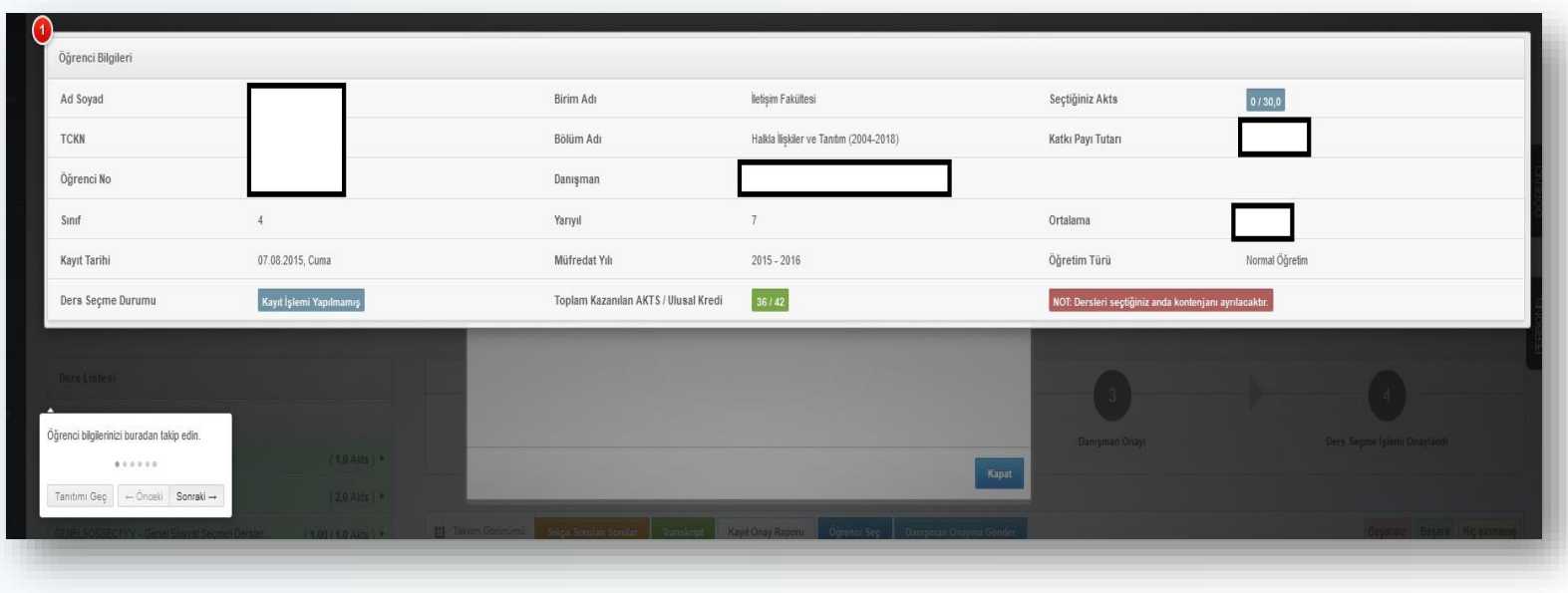

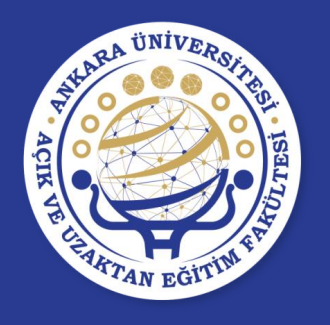

- Öğrenci, "Ders Seçme Ekranı"nın sol tarafında yarıyıllara/yıllara göre gruplandırılmış dersler arasından derslerini seçer.
- Hiç alınmamış veya başarısız olunan dersler seçilirken seçim alt yarıyıldan üst yarıyıla doğru olmaktadır. Alt yarıyıldaki/yıldaki alınması gereken bir ders alınmadan üst yarıyıldaki/yıldaki derslerden ders seçimi yapılamaz.
- Ders seçme ekranından seçilen bir ders silinmek istendiğinde, silme işlemi üst yarıyıldan alt yarıyıla doğru olmaktadır.
- Ders seçme ekranında,
	- **Öğrencinin aldığı ve geçtiği dersler yeşil,**
	- **Başarısız olduğu dersler kırmızı ve**
	- **Hiç almadığı dersler sarı olarak gösterilir.**
- Ders seçme ekranından, alt yarıyıllardan başlayarak öncelikle
	- Başarısız zorunlu dersler,
	- Hiç alınmamış zorunlu dersler,
	- Daha sonra da seçmeli dersler
- seçilmelidir.

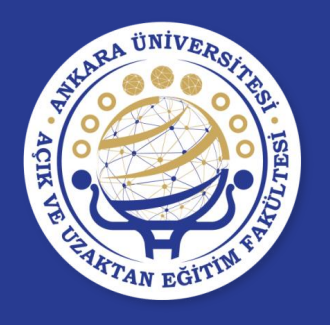

### **DERS SEÇME SEÇMELİ DERS GRUBU**

- Öğrencinin ders planında bulunan seçmeli ders grupları, zorunlu derslerden ayrı olarak görünmektedir.
- Seçmeli Ders grubunun yanında, gruba ait dersler listelenmektedir.

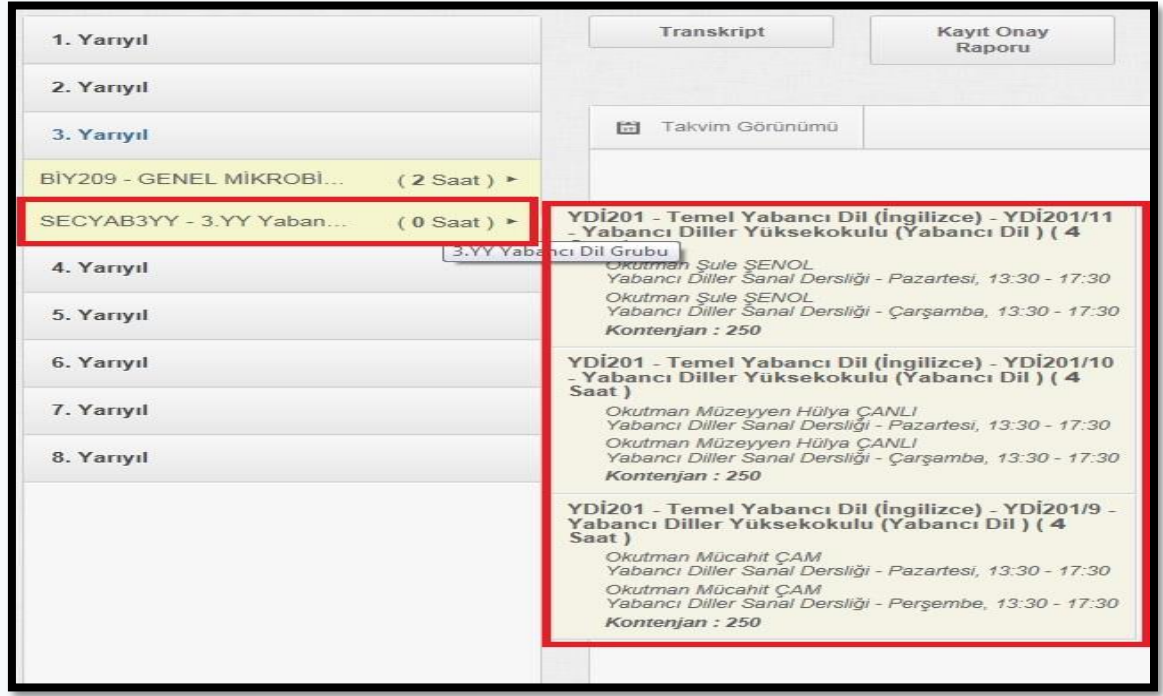

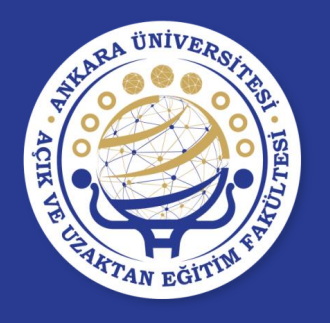

#### **DERS SEÇME YERİNE DERS**

- Öğrenci, daha önceki yarıyıllarda alıp başarısız olduğu seçmeli dersin yerine yeni bir seçmeli ders seçebilir.
- Başarılı olunan bir ders not yükseltmek amacıyla tekrar alınabilir. Ancak son alınan not geçerli olacağı için yerine ders seçimleri dikkatle yapılmalıdır.

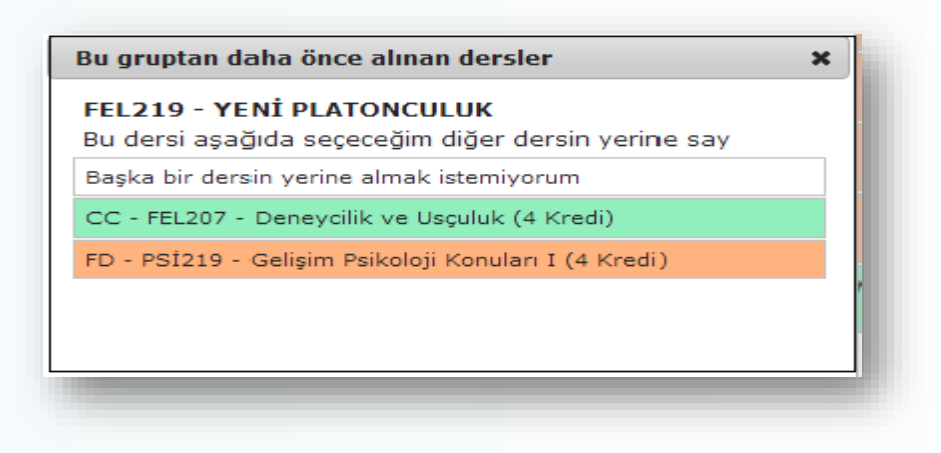

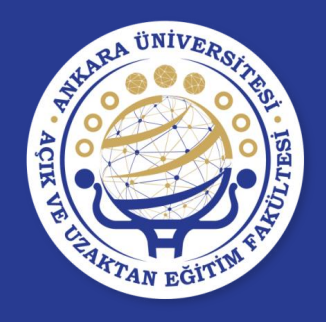

#### **DERS SEÇME KONTENJAN**

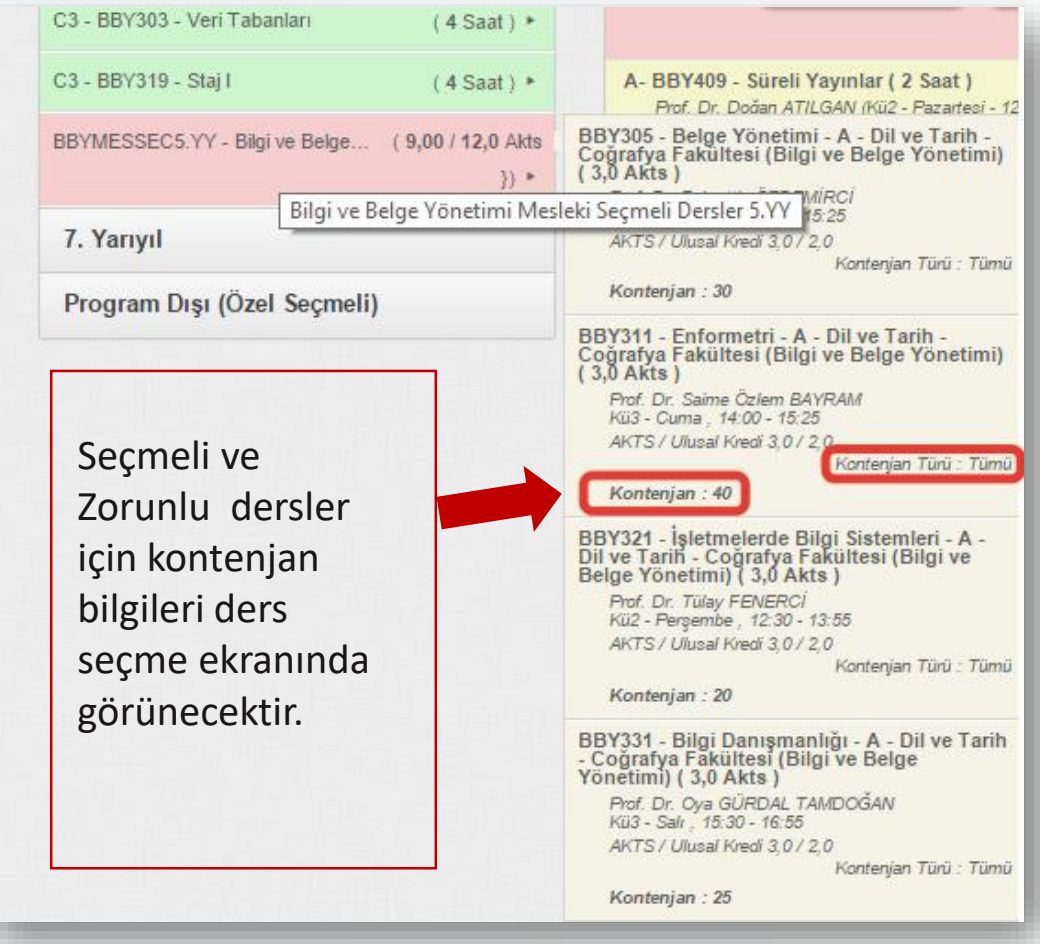

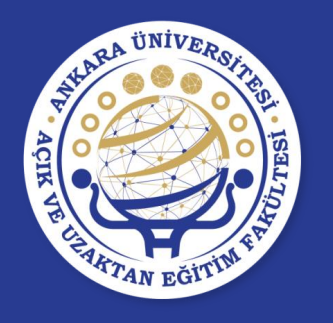

### **DERS SEÇME**

- Alınacak dersler, seçilip sağ tarafa eklendikten sonra dersin kontenjanı öğrenciye ayrılır.
- Ders kaydı **danışman onayına gönderilene kadar** seçilen dersler üzerinde değişiklik yapılabilir.
- Danışmanın kaydını onaylandığı öğrenciler ders kaydı üzerinde bir değişiklik yapamaz. Kaydı reddedilen öğrenciler ders kayıtları üzerinde değişiklik yapabilir.
- Danışman, danışman onayına gönderilen/onaylanan bir ders kaydını reddedebilir.

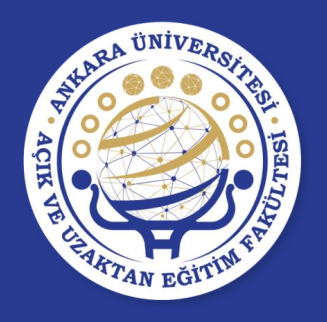

# **İNTERAKTİF KAYIT İÇİN ADIMLAR**

**1-** Alınması gereken dersler seçilir.

Dersler seçildikten sonra otomatik olarak kaydedileceği için ayrıca kaydetme işlemi yapılmayacaktır.

**2-** Seçilen dersler danışman onayına gönderilene kadar dersler üzerinde değişiklik yapılabilir.

**3-** Ders seçme ekranının "Katkı Payı Tutarı" bölümünde hesaplanan ücreti sıfırdan büyük olan öğrenciler, öğrenim ücretlerini bankaya yatırdıktan sonra seçtikleri dersleri danışman onayına gönderebilirler.

**4- Danışman Onayına Gönder** butonuna basılarak yapılan ders kaydı danışmanın onaylaması için danışmana gönderilir.

**5-** Danışman, ders kaydını onayladıktan ders seçme ekranındaki

**Ders Seçme Durumu ONAYLI** durumunda olacaktır.

İnteraktif kayıt tamamlanacaktır.

Danışman, ders kaydını onayladıktan sonra, öğrencinin derslerini değiştirmesi mümkün değildir. Danışmanın ders kaydını reddetmesi durumunda isteniyorsa değişiklikler yapılıp tekrar danışmana onaya gönderilmelidir.

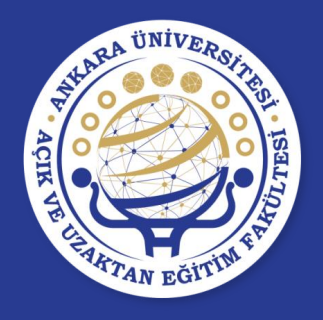

# **İNTERAKTİF KAYIT İÇİN ADIMLAR DERS KAYIT ONAY FORMU**

Kayıt onay raporunu sistemden alıp onaylattıktan sonra bir nüshasını saklamanız tavsiye edilir.

**HERHANGİ BİR SORUN OLDUĞUNDA DERS SEÇİMİNİN DOĞRULUĞUNU BU RAPOR İLE KANITLAYACAKSINIZ.** 

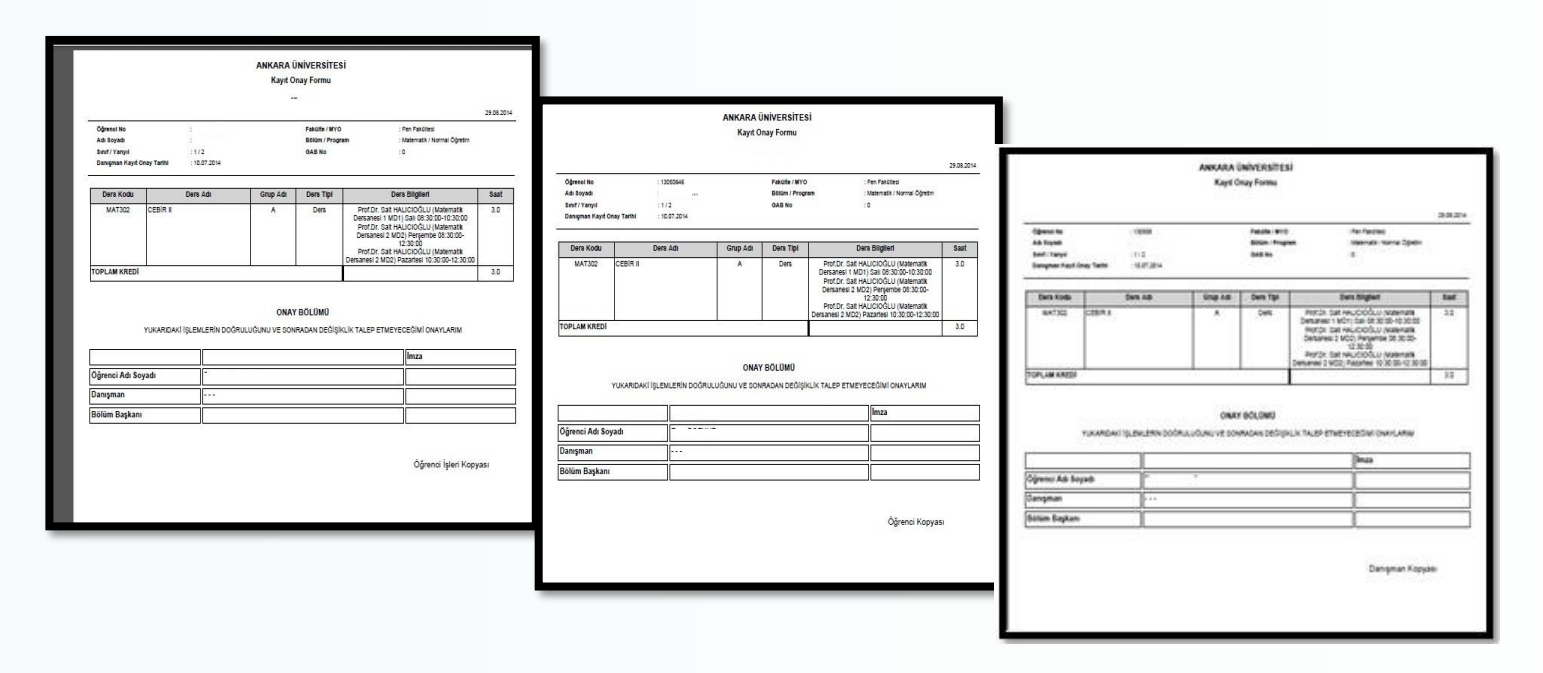

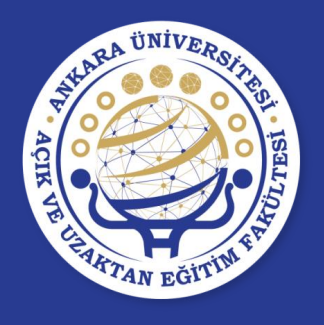

# **İNTERAKTİF KAYIT DANIŞMAN DERS KAYDININ ONAYLANMAMASI**

- Danışman öğrencinin ders kaydını reddedip reddetme nedeni olarak bir mesaj gönderirse; bu mesaj öğrenci ders seçme ekranında «**Ders Seçme Durumu**» bölümünde görüntülenir.
- Ders seçme durumu **Reddedildi** şekline döner.
- Red Nedeni karşısında danışmanın neden reddettiğini yazdığı açıklama bulunur.

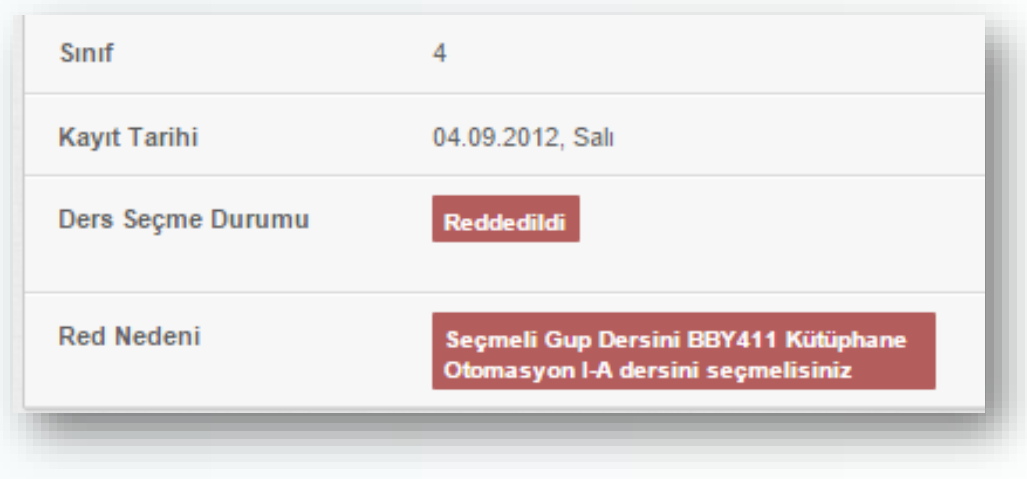

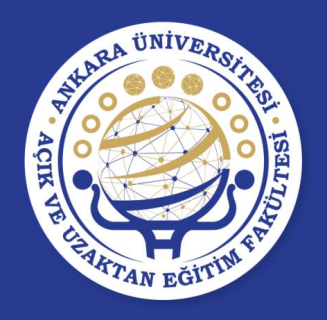

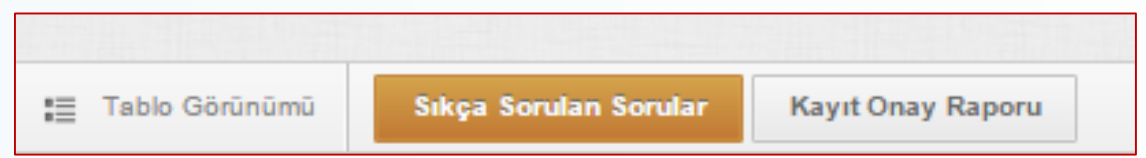

Ders seçme ekranında **Tablo Görünümü**, **Sıkça Sorulan Sorular** ve **Kayıt Onay Raporu** butonları bulunmaktadır.

**Tablo Görünümü:** Seçtiğiniz derslerin haftalık ders programını vermektedir.

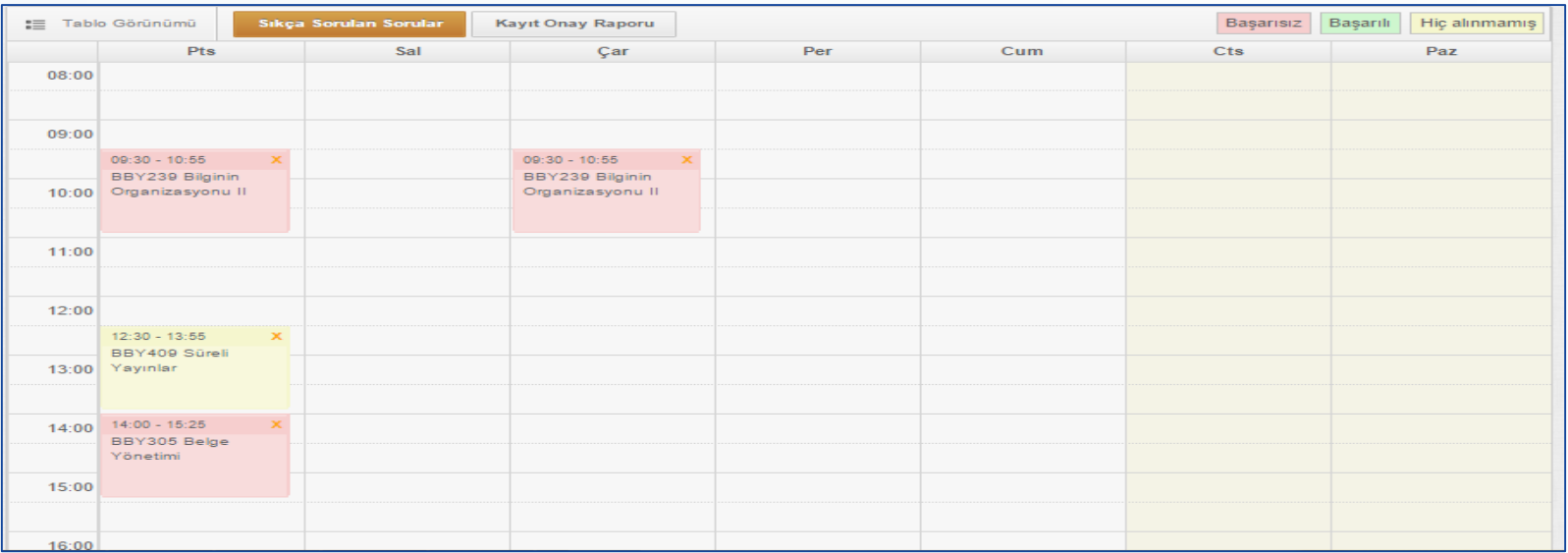

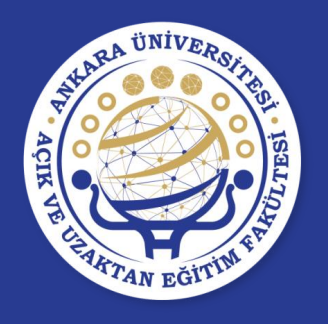

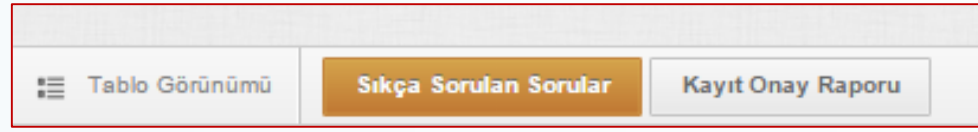

• Sıkça Sorulan Sorular: Bu alanda sıkça sorulan sorular bulunmaktadır. Bu alanda ders seçme ile ilgili daha önce karşılan sorunlar ve sorunun nereden kaynaklandığına dair açıklamalar bulunmaktadır. Bu alan kullanılarak anlık karşılaşılan sorunun çözümü bulunabilir.

#### • **Kayıt Onay Raporu:**

Ders seçme işlemi yapılıp danışman tarafından onaylı duruma geçtikten sonra kayıt onay raporu alınmalıdır.

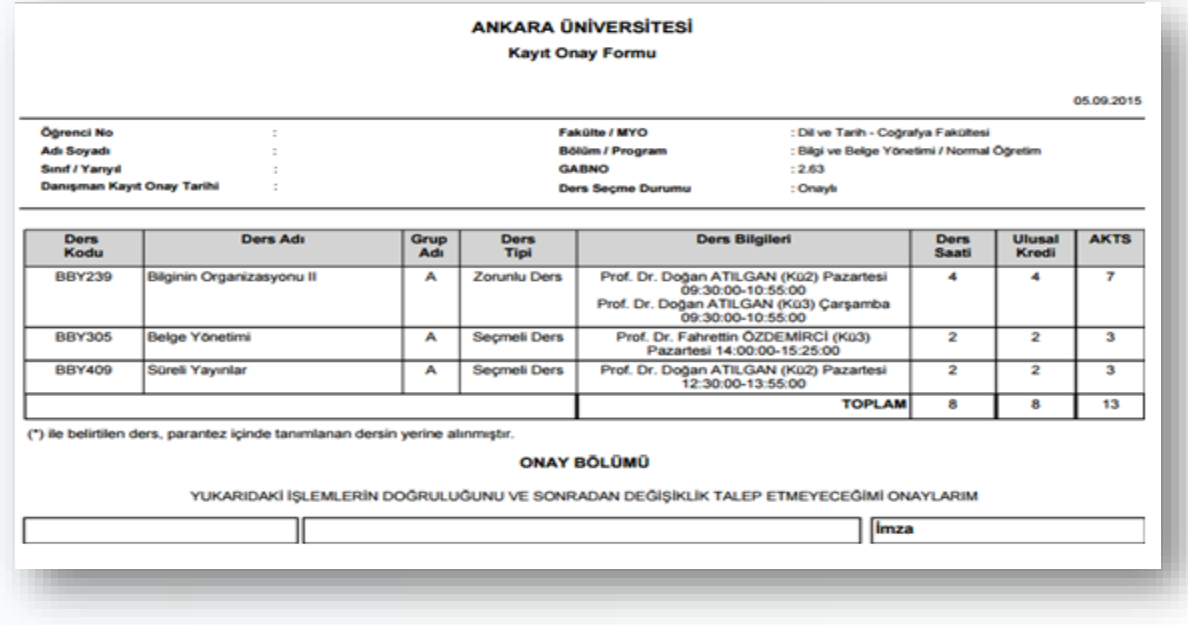

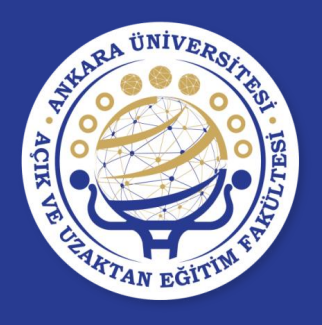

# **BİLİNMESİ GEREKEN KISALTMALAR**

• **AKTS:** Avrupa Kredi Transfer Sistemini ifade eder.

Derslerin AKTS'ye karşılık gelen kredi değerleri toplamı; eğitimöğretim süresi iki yıl olan programlarda **120**, dört yıl olan programlarda **240**, beş yıl olan programlarda **300** ve altı yıl olan programlarda **360** olacak şekilde belirlenir.

• Yarıyıl Akademik Başarı Not Ortalaması (**YABNO**)

Bir öğrencinin bir yarıyılda/yılda aldığı derslerden/etkinliklerden elde ettiği notların katsayısı ile o derslerin/etkinliklerin AKTS kredilerinin çarpımından oluşan toplam sayı bulunur. Daha sonra bütün derslerden/etkinliklerden elde edilen bu sayı, derslerin/etkinliklerin AKTS kredi değerleri toplamına bölünür.

• Genel Akademik Başarı Not Ortalaması (**GABNO**)

Yarıyıl akademik başarı not ortalamasının hesaplanmasındaki yol izlenerek, öğrencinin Üniversiteye girişinden itibaren almış olduğu derslerin/etkinliklerin tümü dikkate alınarak hesaplanır.

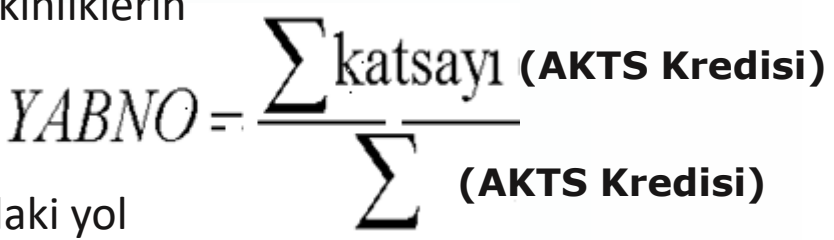

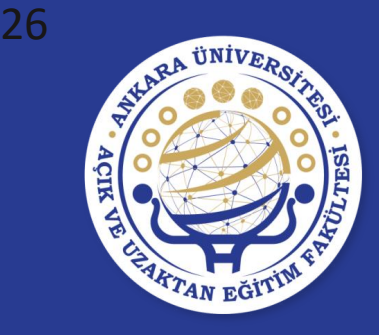

#### **"Ankara Üniversitesi Ön Lisans ve Lisans Eğitim-Öğretim Yönetmeliği"**  Öğrenciler tarafından mutlaka okunmalıdır.

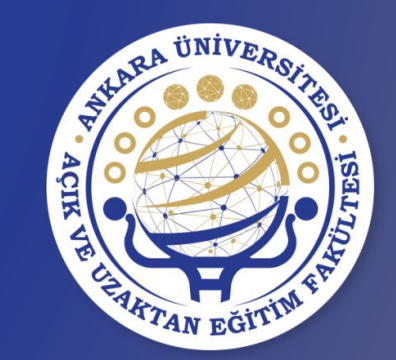

# **TEŞEKKÜR EDERİZ**